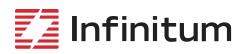

## Aircore EC Installation, Operation & Maintenance Manual

10% More efficient50% Smaller and lighter66% Less copper

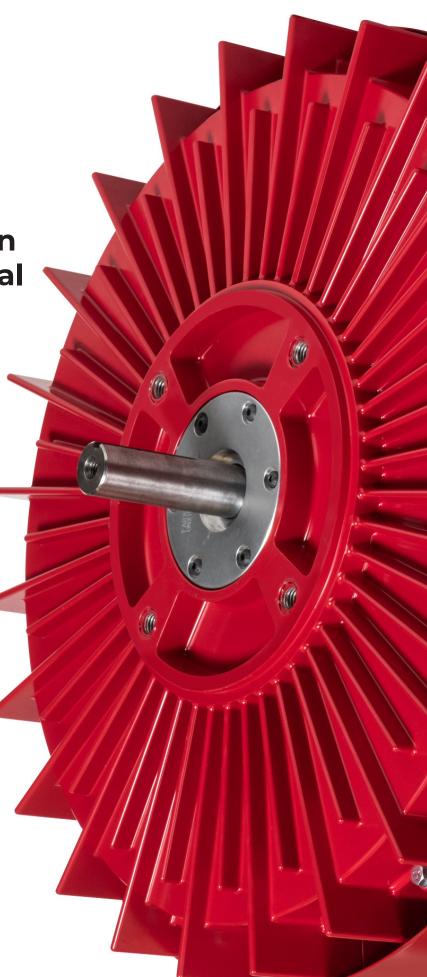

## **Table of Contents**

| Warnings, Cautions and Notes.       3         Safety Guidelines.       3         Safety Guidelines.       3         Mechanical.       4         Operating Environment.       4         Motor Technology.       5         Motor Overview.       5         Standard Motor Technology.       5         Infinitum Aircore EC Stator.       5         Aircore EC Motor Components.       5         Receiving Inspection.       6         Packing Inspection.       6         Readow Motor from Container.       6         Readow Motor from Container.       6         Readow Motor from Container.       6         Ready Spare Storage.       6         Scheduled Output Shaft.       6         Scheduled Output Shaft.       7         Motor Installation.       7         Storage Area Recommendations.       7         Motor Location.       7         Operating Ambient Temperature.       7         Motor Mounting and Alignment.       8         Mounting Options.       8         Mounting and Alignment.       8         Mounting and Alignment.       9         A Chain Input PCB Connections       10                                                                                           | About the Manual                        | 3  |
|----------------------------------------------------------------------------------------------------|-----------------------------------------|----|
| Electrical                                                                                                    | Warnings, Cautions and Notes            |    |
| Mechanical       4         Operating Environment       4         Motor Technology       5         Motor Overview       5         Standard Motor Technology       5         Infinitum Aircore EC Stator       5         Aircore EC Motor Components       5         Receiving Inspection       6         Packing Inspection       6         Remove Motor from Container       6         Compare Name Plate Data       6         Ready Spare Storage       6         Sealed Motor Bearings       6         Scheduled Output Shaft Rotation       7         Motor Iccation       7         Motor Location       7         Motor Installation       7         Operating Ambient Temperature       7         Motor Mounting and Alignment       8         Mounting Options       8         Mounting and Aligning Motor       10         Connecting Motor Onequitements       13         Motor Options       13         Mounting and Aligning Motor       14         Connection Motor Operation       15         Infinitum Aliconin PCE Connections       11         AC Main Input PCB Connections       11                                                                                                 | Safety Guidelines                       |    |
| Operating Environment       4         Motor Technology       5         Motor Overview       5         Standard Motor Technology       5         Infinitum Aircore EC Stator       5         Aircore EC Motor Components       5         Receiving Inspection       6         Packing Inspection       6         Remove Motor from Container       6         Remove Motor Output Shaft       6         Ready Spare Storage       6         Sceled Motor Bearings       6         Scheduled Output Shaft Retation       77         Storage Area Recommendations       77         Motor Location       77         Operating Ambient Temperature       77         Operating Ambient Temperature       77         Operating Adlignment       8         Mounting and Alignment       8         Mounting and Alignment       10         Connecting Motor       10         Connecting Motor       11         AC Kain Input PCB Connections       11         AC Main Input PCB Connections       11         Chorect Notor Cond Verification       13         Connecting Motor       13         Motor Connecticuit Verification       14                                                                        | Electrical                              |    |
| Motor Technology       5         Motor Overview       5         Standard Motor Technology       5         Infinitum Aircore EC Stator       5         Aircore EC Motor Components       5         Receiving Inspection       6         Packing Inspection       6         Renove Motor from Container       6         Compare Name Plate Data       6         Rotate Motor Output Shaft       6         Scheduled Output Shaft       6         Scheduled Output Shaft Rotation       7         Storage Area Recommendations       7         Motor Location       7         Motor Location       7         Operating Amblent Temperature       7         Motor Mounting and Alignment       8         Mounting and Aligning Motor       10         Connecting Motor       11         Connecting Motor String       11         Circuit Breaker and Wire String       12         Motor Ground Circuit Verification       13         Motor Operation/Bench Test Procedure       14         Motor Mounting and Aligning Motor       10         Connect Motor to Equipment Drive       14         Mounting and Aligning Motor       10         Connect                                                      | Mechanical                              | 4  |
| Motor Overview.       55         Standard Motor Technology.       55         Infinitum Aircore EC Stator       55         Aircore EC Motor Components.       55         Receiving Inspection.       66         Packing Inspection.       66         Remove Motor from Container.       66         Compare Name Plate Data       66         Retate Motor Output Shaft       66         Sealed Motor Bearings.       66         Scheduled Output Shaft Rotation       77         Storage Area Recommendations.       77         Motor Installation       77         Operating Ambient Temperature.       77         Operating Ambient Temperature.       77         Motor Mounting and Alignment.       88         Mounting Options.       88         Mounting Options.       88         Mounting Options.       10         Connecting Motor       10         Connecting Motor       10         Connecting Motor Connection Requirements.       13         Motor Operation.       12         Minimum Motor Connection Requirements.       13         Motor Ground Circuit Verification       14         Connect Motor Detation.       15         Pr                                                     | Operating Environment                   | 4  |
| Standard Motor Technology.       55         Infinitum Aircore EC Stator       55         Aircore EC Motor Components.       55         Receiving Inspection.       66         Packing Inspection.       66         Packing Inspection.       66         Compare Name Plate Data       66         Ready Spare Storage       66         Scheduled Output Shaft.       66         Scheduled Output Shaft.       66         Scheduled Output Shaft.       66         Scheduled Output Shaft.       77         Motor Installation.       77         Preparation       77         Motor Coation       77         Operating Ambient Temperature       77         Motor Location       77         Operating Ambient Temperature       77         Motor Mounting Options       88         Mounting and Aligning Motor       100         Connecting Motor.       100         Connecting Motor       100         Connecting Motor       100         Connecting Motor       100         Connecting Motor       100         Connecting Motor       100         Connecting Motor Requirements       131         Motor Operat                                                                                        | Motor Technology                        | 5  |
| Infinitum Aircore EC Stator       5         Aircore EC Motor Components       5         Receiving Inspection       6         Packing Inspection       6         Remove Motor from Container       6         Compare Name Plate Data       6         Ready Spare Storage       6         Scheduled Output Shaft       6         Scheduled Output Shaft Rotation       7         Storage Area Recommendations       7         Motor Installation       7         Preparation       7         Motor Location       7         Motor Nounting and Alignment       8         Mounting Options       8         Mounting and Aligning Motor       10         Connecting Motor       10         Connecting Motor Connections       11         AC Main Input PCB Connections       11         AC Main Input PCB Connections       12         Minimum Motor Connection Requirements       13         Motor Operation/Bench Test Procedure       14         Motor Operation/Bench Test Procedure       15         Motor Operation/Bench Test Procedure       15         Motor Operation/Bench Test Procedure       15         Motor Operation/Dentest Procedure       15                                          | Motor Overview                          | 5  |
| Aircore EC Motor Components.       5         Receiving Inspection.       6         Packing Inspection.       6         Remove Motor from Container.       6         Compare Name Plate Data       6         Rotate Motor Output Shaft.       6         Ready Spare Storage.       6         Sealed Motor Bearings.       6         Scheduled Output Shaft Rotation       7         Storage Area Recommendations.       7         Motor Installation       7         Preparation       7         Motor Location       7         Operating Ambient Temperature.       7         Motor Mounting and Alignment       8         Mounting Options       8         Mounting and Aligning Motor       10         Connecting Motor       10         Connecting Notor Ion Requirements       11         Circuit Breaker and Wire Sizing.       12         Minimum Motor Connection Requirements       13         Check Motor Rotation       14         Connect Motor to Equipment Drive.       14         Motor Operation/Bench Test Procedure       15         Introduction to Motor Operation.       15         Introduction to Motor Operation.       15                                                     | Standard Motor Technology               | 5  |
| Receiving Inspection       6         Packing Inspection       6         Remove Motor from Container       6         Compare Name Plate Data       6         Retate Motor Output Shaft       6         Ready Spare Storage       6         Sealed Motor Bearings       6         Scheduled Output Shaft Rotation       7         Storage Area Recommendations       7         Motor Installation       7         Preparation       7         Motor Mounting and Alignment       8         Mounting Options       8         Mounting Options       8         Mounting Motor       10         Connecting Motor       10         Connecting Motor       10         Circuit Breaker and Wire Sizing       12         Minimum Motor Connection Requirements       13         Motor Operation/Bench Test Procedure       14         Connect Motor to Equipment Drive       14         Motor Operation       15         Motor Operation       15         Motor Operation       15         Motor Operation       15         Motor Operation       15         Motor Operation       15         Motor Operation                                                                                                  | Infinitum Aircore EC Stator             | 5  |
| Packing Inspection       66         Remove Motor from Container       66         Compare Name Plate Data       66         Rotate Motor Output Shaft       66         Ready Spare Storage       66         Scaled Motor Bearings       66         Scheduled Output Shaft Rotation       77         Storage Area Recommendations       77         Motor Installation       77         Preparation       77         Motor Location       77         Motor Mounting and Alignment       88         Mounting Options       88         Mounting Motor       100         Connecting Motor       100         Connecting Notor       100         Connecting Notor       101         Connecting Notor       100         Connecting Notor       101         Connecting Notor       101         Connecting Notor       101         Connecting Notor       102         Connecting Notor       101         Connecting Notor       102         Connecting Notor       101         Connecting Notor       102         Connecting Notor Connections       111         Circuit Breaker and Wire Sizing       12                                                                                                    | Aircore EC Motor Components             | 5  |
| Remove Motor from Container.                                                                                                    | Receiving Inspection                    | 6  |
| Compare Name Plate Data       66         Rotate Motor Output Shaft       66         Ready Spare Storage       66         Scaled Motor Bearings       66         Scheduled Output Shaft Rotation       77         Storage Area Recommendations       77         Motor Installation       77         Motor Installation       77         Motor Location       77         Operating Ambient Temperature       77         Motor Mounting and Alignment       88         Mounting Options       88         Mounting Motor       100         Connecting Motor       100         Control & Communication PCB Connections       11         AC Main Input PCB Connections       11         Circuit Breaker and Wire Sizing       12         Motor Ground Circuit Verification       13         Check Motor Rotation       13         Connect to Equipment Drive       14         Motor Operation/Bench Test Procedure       15         Preparation       15         Motor Control to Control Requirements       15         Motor Operation/Bench Test Procedure       15         Preparation       15         Motor Operation       15         Motor Opera                                                     | Packing Inspection                      | 6  |
| Rotate Motor Output Shaft       66         Ready Spare Storage       66         Sealed Motor Bearings       66         Scheduled Output Shaft Rotation       77         Storage Area Recommendations       77         Motor Installation       77         Preparation       77         Motor Location       77         Operating Ambient Temperature       77         Motor Mounting and Alignment       88         Mounting options       88         Mounting and Aligning Motor       10         Connecting Motor       10         Connecting Motor       10         Control & Communication PCB Connections       11         AC Main Input PCB Connections       11         Circuit Breaker and Wire Sizing       12         Minimum Motor Connection Requirements       13         Motor Oround Circuit Verification       13         Check Motor Rotation       14         Connect Motor to Equipment Drive       14         Motor Operation/Bench Test Procedure       15         Preparation       15         Control Interfaces       15         Preparation       15         Control Interfaces       15         Motor Orive and Softwar                                                     | Remove Motor from Container             | 6  |
| Ready Spare Storage       66         Sealed Motor Bearings       66         Scheduled Output Shaft Rotation       77         Storage Area Recommendations       77         Motor Installation       77         Preparation       77         Motor Location       77         Operating Ambient Temperature       77         Motor Mounting and Alignment       88         Mounting Options       88         Mounting Motor       100         Connecting Motor       100         Connecting Motor       100         Connecting Motor       101         Connecting Motor       102         Connecting Motor       103         Control & Communication PCB Connections       111         Circuit Breaker and Wire Sizing       12         Minimum Motor Connection Requirements       13         Check Motor Rotation       13         Check Motor Rotation       14         Connect Motor Deguipment Drive       14         Motor Drive and Software Setup       15         Introduction to Motor Operation       15         Motor Control Desktop Software       16         Connection GUI       18         Motor Control Desktop Software                                                              | Compare Name Plate Data                 | 6  |
| Sealed Motor Bearings       66         Scheduled Output Shaft Rotation       77         Storage Area Recommendations       77         Motor Installation       77         Preparation       77         Motor Location       77         Operating Ambient Temperature       77         Motor Mounting and Alignment       88         Mounting Options       88         Mounting Motor       100         Connecting Motor       100         Connecting Motor       100         Connecting Motor       100         Connecting Motor       100         Connecting Motor       100         Connecting Notor       100         Control & Communication PCB Connections       11         AC Main Input PCB Connections       11         AC Main Input PCB Connection Requirements       13         Motor Ground Circuit Verification       13         Check Motor Rotation       14         Connect Motor to Equipment Drive       14         Motor Operation/Bench Test Procedure       15         Preparation       15         Motor Control Desktop Software Setup       15         Introduction to Motor Operation       15         Control Interfac                                                     | Rotate Motor Output Shaft               | 6  |
| Scheduled Output Shaft Rotation       7         Storage Area Recommendations       7         Motor Installation       7         Preparation       7         Motor Location       7         Operating Ambient Temperature       7         Motor Mounting and Alignment       8         Mounting Options       8         Mounting and Aligning Motor       10         Connecting Motor       10         Connecting Motor       10         Control & Communication PCB Connections       11         AC Main Input PCB Connections       11         AC Main Input PCB Connections       11         Circuit Breaker and Wire Sizing       12         Motor Ground Circuit Verification       13         Check Motor Rotation       14         Connect Motor to Equipment Drive       14         Motor Operation/Bench Test Procedure       15         Preparation       15         Motor Control Desktop Software       15         Motor Control Desktop Software       16         Preparation GUI       18         Motor Maintenance       22         Quarterly Maintenance       22         Quarterly Maintenance       22         Maintenance Tasks                                                     | Ready Spare Storage                     | 6  |
| Storage Area Recommendations       7         Motor Installation       7         Preparation       7         Motor Location       7         Operating Ambient Temperature       7         Motor Mounting and Alignment       8         Mounting Options       8         Mounting and Aligning Motor       10         Connecting Motor       10         Connecting Motor       10         Connecting Motor       10         Connecting Motor       10         Connecting Motor       10         Connecting Motor       10         Connecting Motor       10         Connecting Motor       10         Connecting Motor       10         Connecting Motor       10         Control & Communication PCB Connections       11         AC Main Input PCB Connections       11         Circuit Breaker and Wire Sizing       12         Minimum Motor Connection Requirements       13         Motor Operation/Bench Test Procedure       14         Connect Motor to Equipment Drive       14         Motor Drive and Software Setup       15         Introduction to Motor Operation       15         Control Interfaces       15 </td <td>Sealed Motor Bearings</td> <td>6</td>                           | Sealed Motor Bearings                   | 6  |
| Motor Installation       7         Preparation       7         Motor Location       7         Operating Ambient Temperature       7         Motor Mounting and Alignment       8         Mounting Options       8         Mounting and Aligning Motor       10         Connecting Motor       10         Connecting Motor       10         Connecting Motor       10         Control & Communication PCB Connections       11         AC Main Input PCB Connections       11         Circuit Breaker and Wire Sizing       12         Minimum Motor Connection Requirements       13         Motor Ground Circuit Verification       13         Check Motor Rotation       14         Connect Motor to Equipment Drive       14         Motor Operation/Bench Test Procedure       15         Preparation       15         Motor Drive and Software Setup       15         Introduction to Motor Operation       15         Motor Control Desktop Software       16         Connection GUI       18         Motor Maintenance       22         Quarterly Maintenance       22         Maintenance Tasks       22         Mechanical <t< td=""><td>Scheduled Output Shaft Rotation</td><td>7</td></t<> | Scheduled Output Shaft Rotation         | 7  |
| Preparation       .7         Motor Location       .7         Operating Ambient Temperature       .7         Motor Mounting and Alignment       .8         Mounting Options       .8         Mounting and Aligning Motor       .10         Connecting Motor       .10         Connecting Motor       .10         Connecting Motor       .10         Connecting Motor       .10         Connecting Motor       .10         Connecting Motor       .10         Connecting Motor       .10         Connecting Motor       .10         Connecting Motor       .10         Connecting Motor       .10         Connecting Motor       .10         Connecting Motor       .10         Connecting Motor       .10         Connecting Motor       .11         Ac Main Input PCB Connections       .11         Circuit Breaker and Wire Sizing       .12         Minimum Motor Connection Requirements       .13         Motor Ground Circuit Verification       .13         Motor Operation/Bench Test Procedure       .14         Motor Drive and Software Setup       .15         Introduction to Motor Operation       .15      <                                                                            | Storage Area Recommendations            | 7  |
| Motor Location       .7         Operating Ambient Temperature       .7         Motor Mounting and Alignment       .8         Mounting Options       .8         Mounting and Aligning Motor       .10         Connecting Motor       .10         Connecting Motor       .10         Connecting Motor       .10         Connecting Motor       .10         Connecting Motor       .10         Control & Communication PCB Connections       .11         AC Main Input PCB Connections       .11         AC Main Input PCB Connections       .11         AC Main Input PCB Connections       .11         Ac Main Input PCB Connections       .11         Ac Main Input PCB Connections       .11         Ac Main Input PCB Connections       .11         Ac Main Input PCB Connections       .11         Ac Main Input PCB Connections       .11         Ac Main Input PCB Connections       .11         Active Sizing       .12         Minimum Motor Connection Requirements       .13         Motor Ground Circuit Verification       .13         Connect Motor to Equipment Drive       .14         Motor Operation/Bench Test Procedure       .15         Notor Ontrol Desktop Sof                  | Motor Installation                      | 7  |
| Operating Ambient Temperature       7         Motor Mounting and Alignment       8         Mounting Options       8         Mounting and Aligning Motor       10         Connecting Motor       10         Connecting Motor       10         Connecting Motor       10         Connecting Motor       10         Connecting Motor       10         Control & Communication PCB Connections       11         AC Main Input PCB Connections       11         Circuit Breaker and Wire Sizing       12         Minimum Motor Connection Requirements       13         Motor Ground Circuit Verification       13         Check Motor Rotation       14         Connect Motor to Equipment Drive       14         Motor Operation/Bench Test Procedure       15         Preparation       15         Notor Drive and Software Setup       15         Introduction to Motor Operation       15         Connection GUI       18         Motor Maintenance       22         Quarterly Maintenance       22         Maintenance Tasks       22         Mechanical       23                                                                                                    | Preparation                             | 7  |
| Motor Mounting and Alignment       8         Mounting Options       8         Mounting and Aligning Motor       10         Connecting Motor       10         Connecting Motor       10         Connecting Motor       10         Connecting Motor       10         Connecting Motor       10         Connecting Motor       10         Connecting Motor       10         Connecting Motor       10         Connecting Motor       10         Connecting Motor       10         Connecting Motor       10         Control & Communication PCB Connections       11         Ac Main Input PCB Connections       11         Motor Ground Circuit Verification       12         Minimum Motor Connection Requirements       13         Motor Ground Circuit Verification       14         Connect Motor to Equipment Drive       14         Motor Operation/Bench Test Procedure       15         Preparation       15         Motor Orive and Software Setup       15         Introduction to Motor Operation       15         Connection GUI       18         Motor Maintenance       22         Quarterly Maintenance       22     <                                                                   | Motor Location                          | 7  |
| Mounting Options       8         Mounting and Aligning Motor       10         Connecting Motor       10         Connecting Motor       10         Control & Communication PCB Connections       11         AC Main Input PCB Connections       11         AC Main Input PCB Connections       11         Circuit Breaker and Wire Sizing       12         Minimum Motor Connection Requirements       13         Motor Ground Circuit Verification       14         Connect Motor to Equipment Drive       14         Motor Operation/Bench Test Procedure       15         Preparation       15         Motor Operation/Bench Test Procedure       15         Introduction to Motor Operation       15         Motor Control Desktop Software Setup       15         Introduction to Motor Operation       16         Preparation       16         Connection GUI       18         Motor Maintenance       22         Quarterly Maintenance       22         Maintenance Tasks       22         Mechanical       23                                                                                                    | Operating Ambient Temperature           | 7  |
| Mounting and Aligning Motor       10         Connecting Motor       10         Connecting Motor       10         Control & Communication PCB Connections       11         AC Main Input PCB Connections       11         Circuit Breaker and Wire Sizing       12         Minimum Motor Connection Requirements       13         Motor Ground Circuit Verification       13         Check Motor Rotation       14         Connect Motor to Equipment Drive       14         Motor Operation/Bench Test Procedure       15         Preparation       15         Motor Drive and Software Setup       15         Introduction to Motor Operation       15         Connect Interfaces       15         Motor Control Desktop Software       16         Preparation       16         Connection GUI       18         Motor Maintenance       22         Quarterly Maintenance       22         Maintenance Tasks       22         Mechanical       23                                                                                                    | Motor Mounting and Alignment            |    |
| Connecting Motor10Control & Communication PCB Connections11AC Main Input PCB connections11Circuit Breaker and Wire Sizing12Minimum Motor Connection Requirements13Motor Ground Circuit Verification13Check Motor Rotation14Connect Motor to Equipment Drive14Motor Operation/Bench Test Procedure15Preparation15Motor Drive and Software Setup15Introduction to Motor Operation15Motor Control Desktop Software16Preparation16Connectin GUI.18Motor Maintenance22Quarterly Maintenance22Mechanical23                                                                                                    | Mounting Options                        |    |
| Control & Communication PCB Connections11AC Main Input PCB Connections11Circuit Breaker and Wire Sizing12Minimum Motor Connection Requirements13Motor Ground Circuit Verification13Check Motor Rotation14Connect Motor to Equipment Drive14Motor Operation/Bench Test Procedure15Preparation15Motor Drive and Software Setup15Introduction to Motor Operation15Connect Interfaces15Motor Control Desktop Software16Preparation16Quarterly Maintenance22Maintenance Tasks22Mechanical23                                                                                                    | Mounting and Aligning Motor             |    |
| AC Main Input PCB Connections       11         Circuit Breaker and Wire Sizing       12         Minimum Motor Connection Requirements       13         Motor Ground Circuit Verification       13         Check Motor Rotation       14         Connect Motor to Equipment Drive       14         Motor Operation/Bench Test Procedure       15         Preparation       15         Motor Drive and Software Setup       15         Introduction to Motor Operation       15         Connect Interfaces       15         Motor Control Desktop Software       16         Preparation       16         Quarterly Maintenance       22         Maintenance Tasks       22         Mechanical       23                                                                                                    | Connecting Motor                        |    |
| Circuit Breaker and Wire Sizing12Minimum Motor Connection Requirements13Motor Ground Circuit Verification13Check Motor Rotation14Connect Motor to Equipment Drive14Motor Operation/Bench Test Procedure15Preparation15Motor Drive and Software Setup15Introduction to Motor Operation15Control Interfaces15Motor Control Desktop Software16Preparation16Connection GUI18Motor Maintenance22Quarterly Maintenance22Mechanical23                                                                                                    | Control & Communication PCB Connections |    |
| Minimum Motor Connection Requirements13Motor Ground Circuit Verification13Check Motor Rotation14Connect Motor to Equipment Drive14Motor Operation/Bench Test Procedure15Preparation15Motor Drive and Software Setup15Introduction to Motor Operation15Motor Control Interfaces15Preparation16Operation GUI18Motor Maintenance22Quarterly Maintenance22Mechanical23                                                                                                    | AC Main Input PCB Connections           |    |
| Motor Ground Circuit Verification       13         Check Motor Rotation       14         Connect Motor to Equipment Drive       14         Motor Operation/Bench Test Procedure       15         Preparation       15         Motor Drive and Software Setup       15         Introduction to Motor Operation       15         Control Interfaces       15         Motor Control Desktop Software       16         Preparation       18         Motor Maintenance       22         Quarterly Maintenance       22         Maintenance Tasks       22         Mechanical       23                                                                                                    | Circuit Breaker and Wire Sizing         |    |
| Check Motor Rotation14Connect Motor to Equipment Drive14Motor Operation/Bench Test Procedure15Preparation15Motor Drive and Software Setup15Introduction to Motor Operation15Control Interfaces15Motor Control Desktop Software16Preparation18Motor Maintenance22Quarterly Maintenance22Maintenance Tasks22Mechanical23                                                                                                    | Minimum Motor Connection Requirements   |    |
| Connect Motor to Equipment Drive14Motor Operation/Bench Test Procedure15Preparation15Motor Drive and Software Setup15Introduction to Motor Operation15Control Interfaces15Motor Control Desktop Software16Preparation16Connection GUI18Motor Maintenance22Quarterly Maintenance22Mechanical23                                                                                                    | Motor Ground Circuit Verification       |    |
| Motor Operation/Bench Test Procedure15Preparation15Motor Drive and Software Setup15Introduction to Motor Operation15Control Interfaces15Motor Control Desktop Software16Preparation16Connection GUI18Motor Maintenance22Quarterly Maintenance22Maintenance Tasks22Mechanical23                                                                                                    | Check Motor Rotation                    | 14 |
| Motor Operation/Bench Test Procedure15Preparation15Motor Drive and Software Setup15Introduction to Motor Operation15Control Interfaces15Motor Control Desktop Software16Preparation16Connection GUI18Motor Maintenance22Quarterly Maintenance22Maintenance Tasks22Mechanical23                                                                                                    |                                         |    |
| Motor Drive and Software Setup.15Introduction to Motor Operation.15Control Interfaces.15Motor Control Desktop Software16Preparation16Connection GUI.18Motor Maintenance22Quarterly Maintenance.22Maintenance Tasks.22Mechanical.23                                                                                                    | Motor Operation/Bench Test Procedure    | 15 |
| Introduction to Motor Operation                                                                                                    | Preparation                             |    |
| Control Interfaces       15         Motor Control Desktop Software       16         Preparation       16         Connection GUI       18         Motor Maintenance       22         Quarterly Maintenance       22         Maintenance Tasks       22         Mechanical       23                                                                                                    | Motor Drive and Software Setup          |    |
| Motor Control Desktop Software       16         Preparation       16         Connection GUI.       18         Motor Maintenance       22         Quarterly Maintenance.       22         Maintenance Tasks       22         Mechanical       23                                                                                                    | Introduction to Motor Operation         |    |
| Preparation                                                                                                    | Control Interfaces                      |    |
| Connection GUI                                                                                                    | Motor Control Desktop Software          | 16 |
| Motor Maintenance       22         Quarterly Maintenance       22         Maintenance Tasks       22         Mechanical       23                                                                                                    | Preparation                             |    |
| Quarterly Maintenance                                                                                                    | Connection GUI                          |    |
| Maintenance Tasks                                                                                                    | Motor Maintenance                       | 22 |
| Mechanical                                                                                                    | Quarterly Maintenance                   |    |
|                                                                                                    | Maintenance Tasks                       |    |
| Motor Drive Parameters and Data Type23                                                                                                    | Mechanical                              |    |
|                                                                                                    | Motor Drive Parameters and Data Type    | 23 |

## **About the Manual**

#### Warnings, Cautions and Notes

Warnings Cautions and Notes are throughout the manual to alert the technician of potential hazard or process information. Below is an explanation of the use.

Warnings are posted in bold red and are safety related. Serious injury, death and equipment damage can result if the instructions in the warning are not followed.

**Cautions are posted in bold orange** and apply to conditions that can cause equipment damage. If instructions in the Caution are not followed, motor and associated equipment damage may occur.

**Notes:** The text of the note is not in bold print. Notes add information that can aid in the completion of a process or step.

## Safety Guidelines

### Electrical

Below are electrical safety warnings that are contained in this manual. Each warning is posted in the applicable step. Warnings are created in bold red to increase visibility. Failure to comply with any warning can result in serious injury, or death and equipment damage.

**Warning:** The motor must be installed and connected in accordance with all applicable codes and industry standard practices. Only qualified technicians should install an electrical motor. Failure to comply with connection standards can result in serious injury or death and equipment damage.

**Warning:** The rotor in this motor incorporates a Permanent Magnet (PM) design. When the rotor is rotated a voltage is produced in the stator even when the motor is disconnected from a power source. Do not open electrical compartments or touch unprotected terminals while the rotor is turning. Disconnect motor supply power and allow five minutes for capacitors to discharge before servicing or replacing. Failure to comply with rotor safety procedures can cause serious injury or death and equipment damage.

**Warning:** The rotor in this motor incorporates a Permanent Magnet (PM) design. When the rotor is rotated in a disconnected motor voltage is produced. Once Power is secured, do not allow connected equipment to turn the rotor. Failure to comply with rotor safety procedures can cause serious injury or death and equipment damage.

**Warning:** When the rotor is removed from the motor housing the permanent magnets can expose surrounding personnel and equipment to powerful magnetic fields. This can cause serious health hazards to persons with pacemakers, hearing aids or other implanted electronic devices. The magnetism may impact mobile phones and credit cards.

**Warning:** To reduce the possibility of personal injury or death and equipment damage, always make sure wire connections are secure and wires are in the correct location.

**Warning:** Always Tagout and Lockout the electrical motor circuit and practice all company safety procedures when installing, troubleshooting, or repairing a motor. Always verify power is secured with a multimeter prior to work. Failure to adhere to Tagout/Lockout and industry standard practices can result in serious personal injury or death and equipment damage.

## **Safety Guidelines Continued**

**Warning:** Motors must be properly grounded. Adhere to NEC and all State/Local guidelines when installing the motor ground circuit. Failure to ground a motor can cause personal injury or death and equipment damage.

**Warning:** Electrical power must be secured for five minutes to allow capacitors to discharge before removing the control unit cover. Capacitor discharge can cause personal injury and equipment damage.

### Mechanical

These motors are well suited for a wide range of applications. Follow all mechanical safety requirements issued by the associated equipment manufacturer.

**Warning:** After troubleshooting, repairing, or installing this motor, make sure that all tools and debris are removed from the motor and surrounding area. Tools or debris that contact the rotating shaft can cause serious injury or death and equipment damage.

**Warning:** Never operate the motor when the safety cover is removed. Always observe rotating equipment safety. No loose clothing, pin back hair and no jewelry. Failure to comply with rotating equipment safety can cause serious injury or death and equipment damage.

**Warning:** Only Factory Authorized Representatives are authorized to disassemble this motor. Disassembly practices must adhere to national/local codes and industry standard practices. Strong magnetic fields emitted by permanent magnets can cause serious injury or death to personnel with electronic implants and damage electronic equipment.

**Warning:** The motor is provided with lifting lugs. The lugs are intended to lift the motor assembly only. Attaching the component it drives will exceed the design weight limits. To reduce the possibility of personal injury or death and equipment lift the motor only, make sure the lugs are completely threaded into the motor, and ensure they do not rotate out during lifting.

**Warning:** To reduce the possibility of personal injury and equipment damage, only use a lifting device and straps that are rated for the motor weight. Always inspect straps for damage and weight certification prior to use.

### **Operating Environment**

Environmental safety describes the environment the motor is authorized to be operated in. Never operate this motor in an unauthorized environment.

**Warning:** This motor is not certified to operate in any hazardous environments. Operating a motor in areas contaminated with explosive gases can cause explosions resulting in serious injury or death and equipment damage.

## **Motor Technology**

### Motor Overview

Infinitum has created a new generation of electric motors with unparalleled efficiency and durability. We've reinvented axial air-core motors using lightweight materials and a modular design that generates the same power with less weight than a legacy motor. These motors are manufactured at a fraction of the carbon footprint created by conventional motors

#### Standard Motor Technology

The introduction of the Aircore EC motor surpasses motors utilizing standard technology and construction. Like all motors Infinitum machines have a stator, the stationary part and a rotor, the rotating component Aircore EC motors have two rotors. In traditional motors the stator is located in the body of the motor and is usually made of iron cores with copper windings. This iron and copper adds to the overall weight of the motor. Additionally, the insulation on these coil windings degrades with heat and time requiring maintenance or eventual replacement of the motor.

#### Infinitum Aircore EC Stator

The Aircore EC stator is a Printed Circuit Board (PCB) rather than utilizing a heavy iron core and with copper windings. The Infinitum motor is an axial designed machine with the PCB stator sandwiched between two rotors. Permanent magnets are attached to the surface of the two rotors. The magnetic flux in this motor goes through the PCB stator from one rotor to the other with no iron the flux path. Since there is no iron in the magnetic path, the motors can be classified as an aircore design.

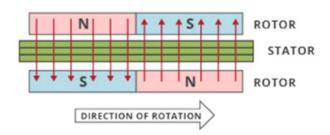

#### Aircore EC Motor Components

The PCB stator design allows for a smaller motor that weighs significantly less than a conventional motor. Key components are identified by the drawing below.

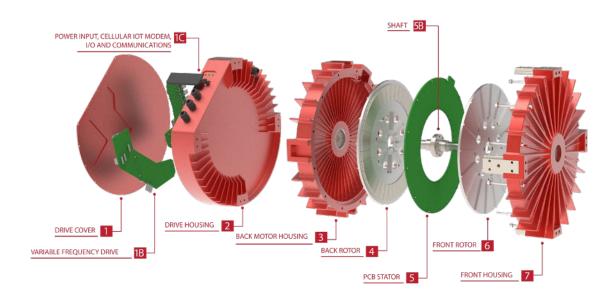

# **Receiving Inspection**

Review and complete all appropriate sections prior to motor installation. The motor is shipped in a robust container. The container and motor can be moved by using a dolly, pallet jack or fork truck.

### **Packing Inspection**

It is recommended to perform the below listed inspections once the motor is located in a clean, dry area.

Inspect the motor packing for damages during shipping. If the package is damaged, remove the packing and inspect the motor for damage. Motor damage from shipping must be reported to shipper.

### Remove Motor from Container

**Warning:** The motor is provided with lifting lugs. The lugs are intended to lift the motor assembly only. Attaching the component it drives will exceed the design weight limits. To reduce the possibility of personal injury or death and equipment lift the motor only, make sure the lugs are completely threaded into the motor, and ensure they do not rotate out during lifting.

**Warning:** To reduce the possibility of personal injury and equipment damage, only use a lifting device and straps that are rated for the motor weight. Always inspect straps for damages and weight certification prior to use.

Remove top of the packing crate and install the supplied lifting lugs. Make sure the lugs are threaded completely into the motor housing. Remove hardware securing motor to packing crate. Use an approved lifting device and sling to remove the motor from the packing crate.

### Compare Name Plate Data

Compare data on name plate with purchase order to verify receipt of proper motor. Compare data on name plate for desired power supply and control equipment requirements.

### Rotate Motor Output Shaft

**Warning:** The rotor in this motor incorporates a Permanent Magnet (PM) design. When the rotor is rotated a voltage is produced in the stator even when the motor is disconnected from a power source. Do not open electrical compartments or touch unprotected terminals while the rotor is turning. Disconnect motor supply power and allow five minutes for capacitors to discharge before servicing or replacing. Failure to comply with rotor safety procedures can cause serious injury or death and equipment damage.

Make sure all motor wire connections are properly terminated and insulated. Turn the motor rotor (output shaft) by hand. It should turn freely with some drag from the bearing seals.

### Ready Spare Storage

Motors purchased for ready spares are not placed into service immediately. These motors should be stored in a clean, dry space. Avoid spaces with large temperature swings because they produce condensation.

Cover motors to prevent airborne dust and dirt particles. If storage area is prone to vibration, place vibration dampers under motor base to prevent premature wear and damage to bearings.

#### **Sealed Motor Bearings**

The bearings used in this motor are lubricated and sealed at the factory. The motor does not require lubrication in the field or during storage.

# **Receiving Inspection Continued**

#### Scheduled Output Shaft Rotation

**Warning:** The rotor in this motor incorporates a Permanent Magnet (PM) design. When the rotor is rotated a voltage is produced in the stator even when the motor is disconnected from a power source. Do not open electrical compartments or touch unprotected terminals while the rotor is turning. Disconnect motor supply power and allow five minutes for capacitors to discharge before servicing or replacing. Failure to comply with rotor safety procedures can cause serious injury or death and equipment damage.

It is recommended the rotor (output shaft) be rotated five to ten times per every quarter (three months). This distributes grease in the bearings and reduces the chance of corrosion formation on bearing rolling elements and raceways. Bearing seals can add some resistance to turning the rotor.

#### **Storage Area Recommendations**

A dry storage space without large temperature changes is recommended for motor storage.

## **Motor Installation**

#### Preparation

Review this entire manual prior to scheduling the motor installation. All equipment related to systems operation must be secured and have an active Tagout/Lockout procedure in accordance with company safety policies. All users of should be notified of equipment outage.

#### Motor Location

**Warning:** This motor is not certified to operate in any hazardous environments. Operating a motor in areas contaminated with explosive gases can cause explosions resulting in serious injury or death and equipment damage.

Electric motors have guidelines for the location and operating environment. These guidelines are listed below:

- The motor should be located in a ventilated enclosure and should be in an area that allows air circulation.
- Air cooling inlets and outlets must not be obstructed.
- The enclosure cannot be located in an area with harmful or explosive gasses.
- · The area should be free from dust and metallic particles.
- The motor should be easily accessed for cleaning and maintenance.

The motors are intended for indoor applications and can also be located in outdoor enclosures that protect them from weather exposure.

#### **Operating Ambient Temperature**

The ambient temperature of the air supplied to the motor cooling inlet should not exceed 40° C (104° F) or be less than -25° C (-13° F). Consult Infinitum for ambient temperatures not within the requirements.

# **Receiving Inspection Continued**

### Motor Mounting and Alignment

The Aircore EC motor system is supplied with an integrated electronic drive. The motor and drive housing are the major components of the assembly.

Refer to motor datasheets for detailed dimension drawings.

#### **Mounting Options**

Driven equipment (for example, a fan wheel) should be mounted to the shaft using as much of the available shaft length as possible. A shaft keyway and shaft key are provided for secure coupling of hubs to the shaft.

There are two mounting options for the motor. Either the faceplate or mounting blocks on the outside edges of the motor may be used to mount the motor.

Peripheral mounting block option: There are four mounting blocks on the surface of the motor, spaced at 90° intervals. Each block has provisions for a lifting lug that can be used to lift the motor, and mounting holes at the drive end (DE) face and transverse surface.

The transverse face of the mounting block has threaded holes for four mounting bolts. All four mounting bolts should be installed for secure motor mounting. See the below diagram for a typical mounting hole pattern. Specific motor drawings should be used for exact dimensions.

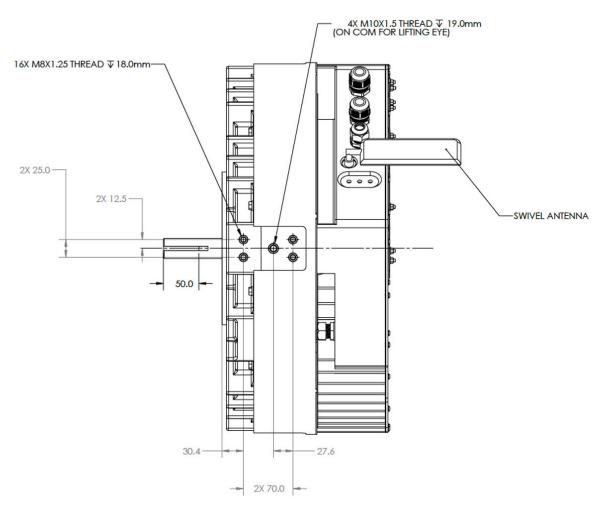

Circumference Mounting Pads and Shaft Keyway

Faceplate mounting: Infinitum Aircore EC motors are not a NEMA standard frame size but utilize a NEMA 182TC faceplate mounting configuration.

The DE face of the mounting block has threaded holes for four bolts (M8X1.25). All bolt holes should be used for secure mounting of the motor to equipment.

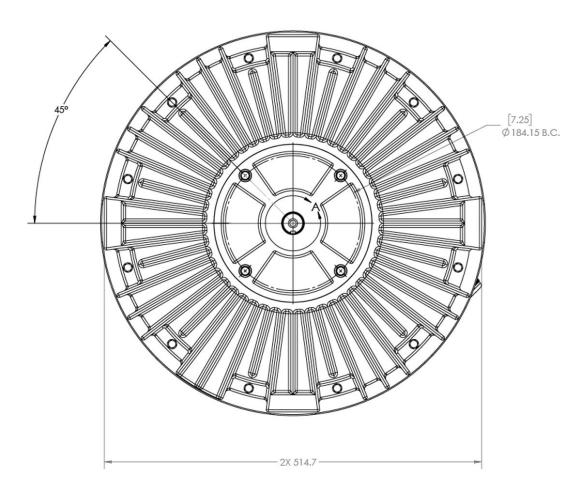

**Caution:** Use care when installing the driven equipment onto the rotor shaft. Do not force the hub or coupling onto the shaft since this may damage the motor bearings. If the hub or coupling does not slide without resistance, check alignment of the equipment with the rotor shaft.

Maintain adequate clearance between the front of the motor body and the equipment to prevent mechanical obstruction that may cause damage or injury.

The motor and stator assembly must be mounted on a structure that will support the operational weight of the motor. Use vibration dampers at motor assembly mounts to reduce motor vibration. Align the stator output shaft centerline with the driven component and install mounting hardware but do not tighten. This is completed with the alignment process.

### Mounting and Aligning Motor

**Warning:** The motor is provided with lifting lugs. The lugs are intended to lift the motor assembly only. Attaching the component it drives will exceed the design weight limits. To reduce the possibility of personal injury or death lift the motor only and make sure the lugs are completely threaded into the motor.

Warning: To reduce the possibility of personal injury and equipment damage, only use a lifting device and straps that are rated for motor weight. Always inspect straps for damage and weight certification prior to use.

**Warning:** Always Tagout and lockout the electrical motor circuit and practice all company safety procedures when installing, troubleshooting, or repairing a motor. Always verify power is secured with a multimeter prior to work. Failure to adhere to Tagout/Lock and industry standard practices can result in serious personal injury or death and equipment damage.

**Warning:** The rotor in this motor incorporates a Permanent Magnet (PM) design. When the rotor is rotated in a disconnected motor voltage is produced. Do not open any of the compartments or touch unprotected terminals while the rotor is turning. Disconnect motor supply power and allow five minutes for capacitors to discharge before servicing or replacing. Failure to comply with rotor safety procedures can cause serious injury or death and equipment damage.

**Caution:** Use care when installing the driven equipment onto the rotor shaft. Do not force the hub or coupling onto the shaft since this may damage the motor bearings. If the hub or coupling does not slide without resistance, check alignment of the equipment with the rotor shaft.

The motor may be directly mounted to equipment such as fan wheels or may be connected through a belt or pulley system. It may also be attached through a shaft coupling, e.g., to an independently mounted pump, or to a torque meter in a laboratory setting. Ensure proper alignment is maintained in all arrangements.

Use driven equipment manufacturer's recommendations for aligning the motor with the fan drive or coupling. Tighten all bolts and nuts on the motor mount.

Motor rotation must be verified after electrical connection. Incorrect rotation can damage equipment.

### **Connecting Motor**

Each of the circuit cards and housing components has a separate design function. Only two of the circuit boards have user inputs. The main circuit boards and connection points are highlighted below:

- 1. Grounding Terminal Connector for supply return wire
- 2. AC Input and Rectifier PCB Connections for three-phase supply. Rectifiers convert AC to DC for internal use
- Inverter PCB Inverter converts DC to AC for internal use. No user connections exist for this circuit card
- 4. Control and Communications PCB This circuit card contains advanced controls and communications

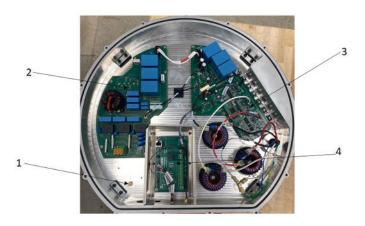

## **Control & Communication PCB Connections**

- 1. Relay (1) NO/NC (COM must be used).
- 2. Digital Input (4) DIN1, DIN2, DIN3 & DIN4
- 3. Digital Output (2) D01 & D02
- Auxiliary Voltage (1) +24v (GND must be used) (Do not exceed 24V on this input)
- 5. Analog Output (1) A\_OUT (GND must be used)
- 6. Analog Input (1) A\_IN (GND must be used)
- 7. EIA-485 Interface (1) 485\_P & 485\_N (GND must be used)
- 8. Modbus termination
- 9. RJ45 for GUI connection

Terminals on the interface board feature pushbutton spring clips. The push-button on each terminal must be depressed while inserting the wire. Releasing the push-button clips the wire into place.

## AC Main Input PCB Connections

The AC Main Input PCB is the circuit card responsible for distribution 3-phase supply voltage and converting AC to DC for internal use.

The supply voltage connections are:

- 1. Supply Voltage Phase A
- 2. Supply Voltage Phase B
- 3. Supply Voltage Phase C

The AC input terminals feature spring clips. The orange tab must be raised to insert the wire. Releasing the orange tab clips the wire into place.

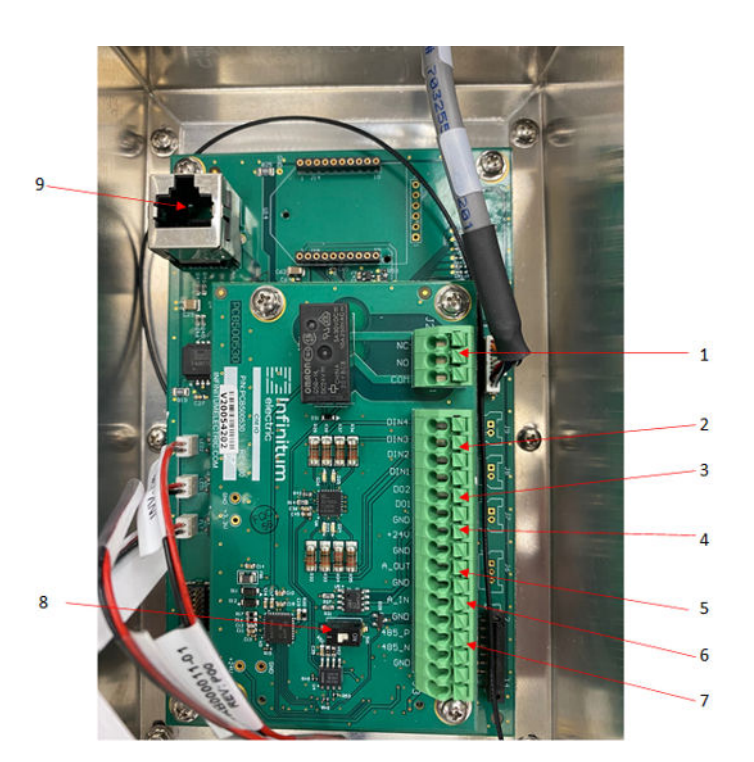

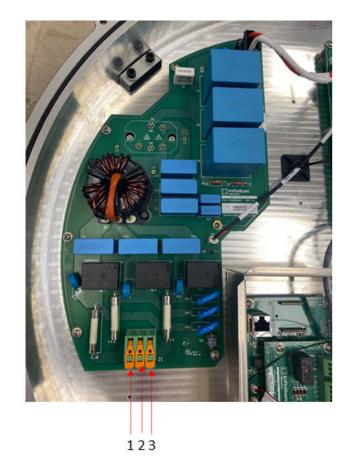

| Board                        | Terminals           | Maximum<br>Conductor Size |       | Exposed<br>Conductor | Terminal Type                      |  |
|------------------------------|---------------------|---------------------------|-------|----------------------|------------------------------------|--|
|                              |                     | mm^2                      | AWG   | Length               |                                    |  |
| Control and<br>Command Board | Control Terminals   | 1.3                       | 16    | 8 mm                 | Spring Terminal                    |  |
| AC Main Input Board          | AC Mains-U, V & W   | 5.2/3.3                   | 10/12 | 12 mm                | Spring Terminal                    |  |
| Screw                        | Earth Ground        | 1.6                       | 14    | 12 mm                | Lug and Screw.<br>Max torque 2 Nm. |  |
| Inverter                     | No User Connections | NA                        | NA    | NA                   | NA                                 |  |
| Inductor                     | No User Connections | NA                        | NA    | NA                   | NA                                 |  |

#### **Conductor Size and Terminal Data**

#### Circuit Breaker and Wire Sizing

Fuses or breakers should be used to provide protection for the input power cables. These should be installed in the incoming supply lines according to the table below. UL listed non-time-delay type T or RK1 fuses are recommended. Type B circuit breakers of equivalent rating to the fuses may be used. Other fuse or breaker types may be acceptable. Fuses and breakers should comply with any local codes or regulations.

The input wiring should be sized based on the current requirements of the motor. The connector minimum and maximum wire sizes are included in Table 2

The maximum permissible short circuit current at the drive input power terminals is 5kA

#### Table 1: Breakers and Fuses (3-phase 480V AC (+/- 10%) - 3 Phase 460V Output)

| Power (HP) | ver (HP) Rated<br>Current (A) |    | Minimum Suggested<br>Wire Size (AWG) |  |
|------------|-------------------------------|----|--------------------------------------|--|
| 5          | 6.0                           | 10 | 16                                   |  |
| 7.5        | 9.0                           | 15 | 16                                   |  |
| 10         | 12.0                          | 15 | 14                                   |  |
| 15         | 20.0                          | 25 | 12                                   |  |

#### **Table 2: Terminal Connection Data**

|                                         | min.                | max.              |
|-----------------------------------------|---------------------|-------------------|
| Rigid cable cross-section               | 0.2 mm <sup>2</sup> | 6 mm <sup>2</sup> |
| Flexible cable cross-section            | 0.2 mm <sup>2</sup> | 6 mm²             |
| Cross section AWG                       | 24                  | 10                |
| Wire-end ferrules (w/insulating collar) | 0.2 mm <sup>2</sup> | 4 mm <sup>2</sup> |

### Minimum Motor Connection Requirements

**Warning:** Always Tagout and lockout the electrical motor circuit and practice all company safety procedures when installing, troubleshooting, or repairing a motor. Always verify power is secured with a multimeter prior to work. Failure to adhere to Tagout/Lock and industry standard practices can result in serious personal injury or death and equipment damage.

**Warning:** The rotor in this motor incorporates a Permanent Magnet (PM) design. When the rotor is rotated in a disconnected motor voltage is produced. Do not open any of the pods or touch unprotected terminals while the rotor is turning. Disconnect motor supply power and allow five minutes for capacitors to discharge before servicing or replacing. Failure to comply with rotor safety procedures can cause serious injury or death and equipment damage.

**Warning:** To reduce the possibility of personal injury or death and equipment damage, always make sure wire connections are secure and wires are in the correct location.

**Caution:** To prevent the possibility of motor damage, always use terminating ferrules for all supply wires. Terminating ferrules create a single connection point that is not available with multiple conductor wires.

Wire tensile forces can affect the point of termination during installation and motor operation. Terminal blocks with the correct wiring installed ensure safe motor operation. Using the correct wire gauge and amount of exposed conductor length with ferrules installed on each wire satisfies the requirements.

Make sure the source of power to all supply wires has had Tagout/Lockout procedures performed in accordance with company safety guidelines.

Strip wires and crimp on wire ferrules. Install each wire into the appropriate terminal block as provided in the wiring instructions. Verify all connections are tight and installed to specifications.

### Motor Ground Circuit Verification

**Warning:** Motors must be properly grounded. Adhere to NEC and all State/Local guidelines when installing the motor ground circuit. Failure to ground a motor can cause personal injury, death, and equipment damage.

It is advised to conduct resistance readings with a multimeter on the motor ground circuit. Never initiate a startup on a motor that does not have a complete ground circuit.

### Check Motor Rotation

**Warning:** Never operate the motor when the safety cover is removed. Always observe rotating equipment safety. No loose clothing, pin back hair and no jewelry. Failure to comply with rotating equipment safety can cause serious injury or death and equipment damage.

**Note:** If the motor has been tested and the technician has verified motor rotation prior to installation, the facility can elect not to perform this test because of redundancy.

Prerequisites: The motor has been installed, aligned and electrically connected. The fan belt is removed, or coupling is disconnected. The motor must be briefly energized to check for proper rotation.

Steps are outlined below:

- 1. Review all installation instructions and all warnings prior to testing the motor.
- 2. Remove electrical lockout/Tagout.
- 3. Follow all safety precautions and energize the motor briefly to determine rotation. If the motor rotates opposite of intended direction, switch the direction command.
- 4. Perform electrical Tagout/lockout steps for the circuit.

### Connect Motor to Equipment Drive

**Warning:** Always Tagout and lockout the electrical motor circuit and practice all company safety procedures when installing, troubleshooting, or repairing a motor. Always verify power is secured with a multimeter prior to work. Failure to adhere to Tagout/Lock and industry standard practices can result in serious personal injury or death and equipment damage.

**Prerequisite:** Motor rotation has been verified. The final series of steps will place the load on the motor and test system operation.

Steps outlined below:

- 1. Make sure Tagout/Lockout procedures have been performed.
- 2. Install coupling and verify alignment or install the belt and verify alignment for pulley systems.
- 3. Install all safety covers and clear Tagout/Lockout.
- 4. Start the system and verify the motor operates properly.

# **Motor Operation/Bench Test Procedure**

### Preparation

This procedure is designed to describe the connection and interface with motor software for testing. The motor must be securely mounted and all safety and shop procedures followed the associated test bench. All wiring and connection standards contained in the installation procedure must be adhered to for the test setup.

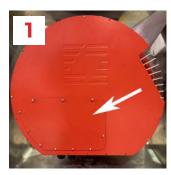

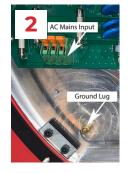

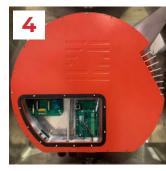

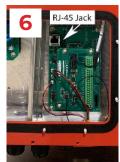

#### Motor Drive and Software Setup

- 1. Remove the access panel on the drive cover.
- 2. The below image shows the access panel removed.
- Connect the 3-phase AC mains 460VAC input wires to the input terminals as shown below.
   Press down firmly on the orange tabs to secure the leads.
- 4. Connect the grounding cable to the marked Ground Lug.
- 5. Install the provided MotorControl software on a Windows PC.
- 6. Connect your PC to the RJ-45 terminal in the drive using an Ethernet cable.
- 7. Refer to Motor Control Desktop Software section for complete software instructions.

### Introduction to Motor Operation

Operating the motor requires three control types:

- Start/Stop commands
- $\cdot$  Commanding the direction of rotation
- · Commanding the speed of rotation

#### **Control Interfaces**

The Infinitum IEs motor system provides the following interfaces that allow a user to control the motor:

- A Windows-based desktop GUI
- · Digital and analog inputs
- Modbus TCP or RTU protocols

Start/stop behavior can be controlled by the following methods:

- Using the GUI
- Sending Modbus commands
- Using digital inputs

Motor direction can be controlled by the following methods:

- Using the GUI
- Sending Modbus commands
- Using digital inputs to operate in forward/reverse
- $\cdot\,$  Setting the default to the required direction

Motor speed can be controlled by the following methods:

- Using the GUI
- Sending Modbus commands
- Using digital inputs to activate pre-defined speed set points
- Using analog input to operate over a scaled speed range

The motor control software allows the user the ability to utilize the advanced functions of the Infinitum IES motor.

## **Motor Control Desktop Software**

### Preparation

#### **Motor Installation & Connection**

**Warning:** Always Tagout and lockout the electrical motor circuit and practice all company safety procedures when installing, troubleshooting, or repairing a motor. Always verify power is secured with a multimeter prior to work. Failure to adhere to Tagout/Lock and industry standard practices can result in serious personal injury or death and equipment damage.

TCP and Serial are the two connection protocols. TCP utilizes a RJ45 connector (1) and Serial connections are completed at the terminal board (2). Serial connections are not available at this time.

Complete the following preparation steps:

- The motor must be installed onto an approved test bench or installed into the equipment it serves. Go to Motor Installation and complete all installation steps.
- 2. Verify RJ45 female connector is connected to CAT 5, CAT 5e, CAT 6, CAT 6A or CAT 7 cable. Use connector (9) on the communication card.
- 3. Remove existing tagout and lockout equipment and energize motor.

#### Set Static IP Address (Windows 10 Professional)

All computers that communicate with an Infinitum IES Motor must have a static IP Address set up.

This completes the communication link for the computer to the Motor Control Software. If the correct static IP address is not setup the computer will not communicate with the motor.

**Note:** Screen shots may change slightly depending on the version of Windows installed on the computer. The concept is the same with all versions. Windows 10 Professional is the operating system shown.

- 1. Left click Start Button on bottom tool bar.
- 2. Quick Access menu appears, left click Settings icon).

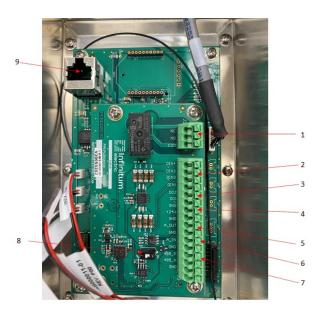

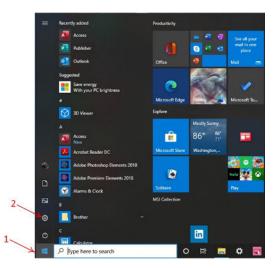

The Windows Settings screen opens.

- Left click the Network & Internet icon.
   The Network Status screen opens.
- 2. Left click the Ethernet Icon.
- The Network and Sharing Screen opens.
- 3. Left click on the Ethernet Icon.
- An Ethernet Status screen opens.
- 4. Left click on the Properties button.
- Ethernet Properties screen opens.
- 5. Left click Internet protocol Version 4.
- The selection is highlighted.
- 6. Click the Properties button.

The Internet Protocol Version 4 (TCP/IPv4) screen opens.

The default selection is Obtain an IP address automatically.

- 7. Left click Use the following IP address.
- 8. Enter 172.17.20.153 into the IP address.
- 9. Enter 255.255.0.0 into the Subnet mask.
- 10. Left click the OK button.
- 11. Close all windows opened when setting the static IP address.

The default selection of Obtain an IP address automatically must be selected if computer functionality from Ethernet connection is desired in future.

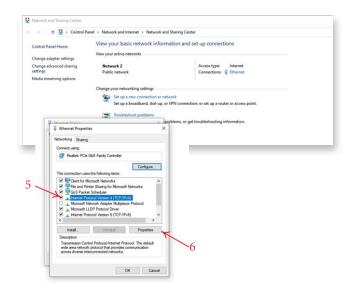

|                                                                        | Find a setting $\beta$                                                                                                    | 1                                                                                                    |
|------------------------------------------------------------------------|----------------------------------------------------------------------------------------------------|----------------------------------------------------------------------------------------------------|
| System<br>Display sound, notifications,<br>prover                      | Centers<br>Buskneth printen, neuer   Proce (ind your ladevid, Prace  Proce Proce     |                                                                                                    |
| Apps<br>Uninstall, defaults, optional<br>features                      | R Account Star ensemble weak york, where the starspace Star and the starspace Stars and the starspace Stars and the starspace Stars and the starspace Stars and the starspace Starspace St       | es, Game Ease of Access<br>Namatic magnifier, high<br>contract                                                                   |
| Search<br>Find my film, permissions                                    | A Privacy<br>Location, comes, microphone C Update & Security<br>Windows Update, reservey,<br>backup                                                                                                    |                                                                                                    |
| t latage                                                               |                                                                                                    | - 0 X                                                                                                    |
| None     Prof a setting     // Network & Internet     Solution         | Status<br>Network statu:                                                                                                    | Help from the web<br>Feeding my IP address<br>Broadinehosting network connection<br>issues<br>Updating network adapter or driver |
| a wa 2<br>to theread                                                   | Nourise connected to the internet<br>If you have a formed data pice, you can make this retructs a<br>method connection of damps of the properties.<br>See The Section of Connection of Connect | Gen help<br>2 Give headhach                                                                                                    |
| <ul> <li>VPN</li> <li>Arptane mode</li> <li>Multile hotspot</li> </ul> | Properties<br>Date sample<br>Deve manifolds indirected<br>Verse the connection systematic yes.                                                                                                    |                                                                                                    |
| © trony                                                                | Advanced network settings Oway staper option View related adpars and dways convection settings.                                                                                                    |                                                                                                    |
|                                                                        | Constant and Maning Caliform     To the methods on month to address and to chance.     Constant Resultationarian     Constant Resultationarian     Constant Resultationarian     Constant Resultationarian     Constant Resultationarian     Constant Resultationarian                                                                                                    |                                                                                                    |
|                                                                        | Windows Forward<br>Reference search                                                                                                    |                                                                                                    |

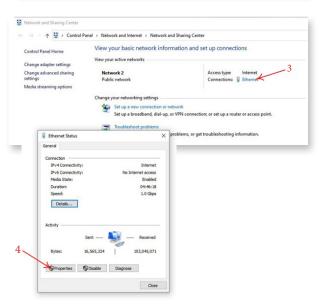

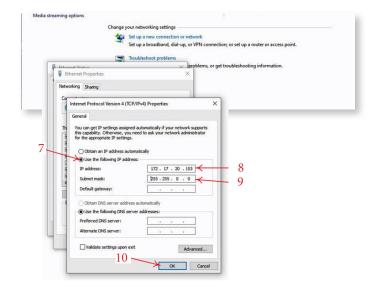

## Connection GUI

#### Install Software

Install the provided Motor Drive Control software onto a laptop, or desktop computer. This computer must be Windows based. The latest software and download instructions are found on the <u>Infinitum Support</u> page. There is a SW Installer on the support page. Follow the instructions in the Installer. This website location is protected, so an Infinitum login is required to access.

To run the Motor Drive Control Software on a Windows computer, you will need to install Windows x86 .NET Core SDK v3.1.423.

This SDK can be found <u>here</u>.

After installing the SDK, restart your computer for the installation changes to take effect.

The Motor Drive Control Software is installed on the laptop or computer: C:\Program Files (x86)\Infinitum-MotorControlGUI. The installer also creates a shortcut to the software on the desktop of the computer.

The connection for the GUI between a laptop/PC can be configured to use TCP (Ethernet) or Serial.

#### **Connection to Motor (Ethernet)**

Connect a standard ethernet cable from the laptop/PC to the motor. This computer requires the static IP address mentioned above. The ethernet connection on the Infinitum motor is on the CIM card, accessible when the VFD access port or VFD cover is removed (depends on version of the VFD).

#### **Connection to Motor (Serial)**

Connect a serial cable from the laptop/PC to the motor. The serial connection on the Infinitum motor is on the CIM card, accessible when the VFD access port or VFD cover is removed (depends on version of the VFD). The Serial connections are identified as 485\_P, 485\_N, and GND on the CIM silkscreen by the access port. Polarity must be maintained from the VFD access port to the computer.

#### Powering on the Motor

The Motor Drive Control software needs to "Connect" to the motor for control. This connection is a two-way handshake between the application running on the computer and the firmware running in the motor VFD. The Connection Protocol is a pull-down option in the upper left of the Motor Drive Control Software. For an ethernet connection (default) the protocol should be TCP. This connection can be changed to "Serial" if a serial connection is desired.

If the Motor Drive Control software is running on the computer, the connection with the motor will be established when the motor is powered on. The "Status: will go from "Not Connected" to "Connected" once this connection is established.

If the motor is powered on after the Motor Control software is started, the connection must be established manually. To establish this connection, use the Connect button in the upper left of the GUI as shown in the image below.

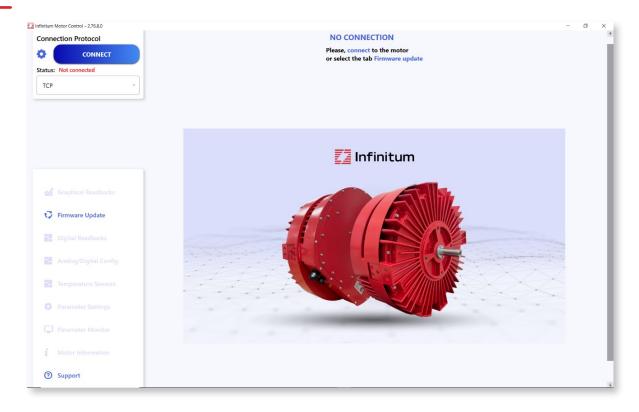

Once the motor is connected to the computer, the "Status" in the upper left box should indicate "Connected" in green text as indicated in the next photo.

Once "Connected", the connect button changes to a red "DISCONNECT" button. This button is used to break the connection between the GUI and the motor as noted in the image below:

| Infinitum Motor Control - 2768.0 Connection Protocol : TCP DISCONNECT Status: Connected IP Address: 172.17.20.100 Continuously Read Registers START LOGGING                                                                                                    | Motor Control<br>Set Speed (RPM)<br>1477<br>720 | Actu                    | al Speed (RPM) | 0 | Faults List<br>Faults<br>None<br>Gate Drive Fault | - 0 X<br><u>Clear All</u> |
|----------------------------------------------------------------------------------------------------|-------------------------------------------------|-------------------------|----------------|---|---------------------------------------------------|---------------------------|
| SAVE STATE                                                                                                    | Mo                                              | tor Direction Selection | ccw -          |   | None<br>Over Temp Fault                           | 3                         |
| <ul> <li>Graphical Readbacks</li> <li>Firmware Update</li> <li>Digital Readbacks</li> <li>Digital Readbacks</li> <li>Analog/Digital Config</li> <li>Temperature Sensors</li> <li>Parameter Settings</li> <li>Parameter Monitor</li> <li>Motor Information</li> <li>Support</li> </ul> |                                                 |                         |                |   |                                                   |                           |

While connected, the following data can be set or read by the Motor Drive Control Software for parameters of the motor. The upper portion of the Motor Drive Control Software window is for real-time motor information. The lower portion is to set motor parameters.

#### Real-time motor information: Upper portion of window

- Connection Protocol: TCP or Serial
  - > Connect or Disconnect: Button to establish or break the communication link with the motor
- Status: Connected or Not connected- Connection status to motor
  - > IP Address: Address used for ethernet connection
  - > Continuously Read Registers- Check box for continuous data updates. Uncheck to validate Fail-Over features
- Start Logging: Real-time data logging. If logging is selected, the Motor Drive Control Software will
  prompt a directory to record the log file. The default is the Windows Documents directory. The log file is a
  standard Windows Excel file.
- $\cdot\,$  Save State: Saves values of all software parameters in a JSON file
- Motor Control: Allows Speed and Direction control: Set Speed, Actual Speed, RPM range, Motor Direction, Start/Stop indicator
- Faults: Operational Fault indications

**User Information:** Lower section of window. Some information below may look slightly different due to different versions of the Communications Interface Module (CIM) and Inverter board firmware.

- Graphical Readbacks: Displays selected operational parameters in graphical format. X and Y axis values are user settable. Options include Stator Temperature, Power Output, DC Bus Voltage, Average RMS Current, and Torque. The graph Period is selectable (30 sec – 1 hr. in 15 min increments)
- Digital Readbacks Displays actual motor operating parameters and fault/warning messages: DC Bus Voltage (V), Average RMS Current (A), Stator Temp (°C), Power Output (W), and Torque (Nm)
- Analog/Digital Config. Displays values for motor functions including Analog In 1 Function, Analog In 1 Minimum Setting, Analog In 1 Maximum Setting, Analog In 1 Type, Analog Out 1 Function, Analog Out 1 Type, Digital In 1 Function, Digital In 2 Function, Digital In 3 Function, Digital In 4 Function, Digital Out 1 Function, Digital Out 2 Function
- Temperature Sensors: Realtime information on Stator RTD Temp (°C), Inverter Board Temp (°C), Heat Sink (Internal Case) Temp (°C), CIM Temp (°C)
- Parameter Settings: User configurable options the online parameters for Operating Limits, Operation Type, Communication Settings, Fault Reset, Terminal Settings, Fail Over Settings. Remember to use the "Apply" button to save this information in the motor if you change any values. You must use the Apply button to Enable the Fail Over Settings.
- Parameter Monitor: Displays live information on settings established by the Parameter Setting function. These include Operating Limits (Motor Max Current (A),Speed Model Minimum (rpm), Speed Model Maximum (rpm), Max Acceleration, Max Deceleration), Monitor-Electrical (Average RMS Current), Monitor – Performance (Consumed Power, Drive Run Time, Motor Run Time, Output Torque, Output Power), Monitor-Operating (Start/Stop Actual, Direction Actual, Speed Actual), Monitor – Al/AO (All Value, AOI Value), Monitor – DI/DO (DII Value, DI2 Value, DI3 Value, DI4 Value, DO1 Value)

- Motor Information (Displays motor operating information. This section cannot be changed by users): Motor serial number, Motor Voltage (V), Rated Speed (rpm), Tiva (firmware) Version, Inverter (firmware) Version
- Support: Link to Infinitum support
  - All information and setting options are available via pull-down settings or direct numerical input into the software. For more information, see the <u>Aircore EC Motor Control SW Video Overview</u> on the Infinitum support site.
  - After setting the correct parameter settings, you can "START" your motor. After starting, the motor runtime information will be displayed including the "Actual Speed", the Motor Information windows, the Graphical Readbacks, and Digital Readbacks.
- Firmware Update: Firmware for the boards in the motor is the programmed software for the Infinitum Motor Control. Updating the firmware can add extra capabilities and fix bugs that occur during operation in the field and testing. The firmware files must be requested from Infinitum.
  - > The motor cannot be "Connected" during a firmware update. Make sure the blue Connect button (1) is visible. The motor should be powered on. If red Disconnect button is visible, click it to disconnect motor.
  - > The Firmware Update button should now be visible.
  - > The following updates can be made:
    - Kernel File (3) Inverter software
    - Application File (2) Inverter software
    - Tiva File (1) Tiva Control software.
  - Download the file(s) you wish to update from the Infinitum support website to your PC or laptop, then use the "Select Files to Upload" feature to upload the specific files you wish to change into the Motor Drive Control Software. Individual items may be left blank. Once all desired files are uploaded hit the CONNECT button (beside the blue Upload button). There should be green text displaying "Connected."
  - > Now, hit the UPLOAD button to move the selected files from the PC/Laptop to the motor.
  - > The Status window should start updating to show upload progress.
  - > Once the update is complete, the Firmware Update window closes.
  - The motor can be connected to the Motor Drive Control Software after update is complete using the CONNECT button in the top Connection Protocol box.

Maintenance inspections are performed to identify issues that can become problems and result in an unscheduled shutdown. Planned Maintenance (PM) schedule determines inspections and tasks to be completed. The schedule is divided by calendar time and/or operating hours.

## **Motor Maintenance**

### Quarterly Maintenance

**Warning:** Always Tagout and lockout the electrical motor circuit and practice all company safety procedures when installing, troubleshooting, or repairing a motor. Always verify power is secured with a multimeter prior to work. Failure to adhere to Tagout/Lock and industry standard practices can result in serious personal injury or death and equipment damage.

**Warning:** The rotor in this motor incorporates a Permanent Magnet (PM) design. When the rotor is rotated in a disconnected motor voltage is produced. Do not open any of the pods or touch unprotected terminals while the rotor is turning. Disconnect motor supply power and allow five minutes for capacitors to discharge before servicing or replacing. Failure to comply with rotor safety procedures can cause serious injury or death and equipment damage.

**Warning:** The rotor in this motor incorporates a Permanent Magnet (PM) design. When the rotor is rotated in a disconnected motor voltage is produced. Once Power is secured, do not allow connected equipment to turn the rotor. The maximum allowable RPM the rotor can turn without producing voltage is listed on the name plate. Failure to comply with rotor safety procedures can cause serious injury or death and equipment damage.

**Warning:** After troubleshooting, repairing, or installing this motor, make sure that all tools and debris are removed from the motor and surrounding area. Tools or debris that contact the rotating shaft can cause serious injury or death and equipment damage.

**Warning:** Never operate the motor when the safety cover is removed. Always observe rotating equipment safety. No loose clothing, pin back hair and no jewelry. Failure to comply with rotating equipment safety can cause serious injury or death and equipment damage.

**Warning:** Electrical power must be secured for five minutes to allow capacitors to discharge before removing the control unit cover. Capacitor discharge can cause personal injury and equipment damage.

### Maintenance Tasks

This motor requires inspections and tasks be completed on a Quarterly (3 months) basis or 500 hours whichever occurs first.

Maintaining this motor requires completion of both inspection and tasks. Review above Warnings. The Basic tasks are outlined below:

- 1. Tagout/Lockout the motor and all associated operating equipment and allow five minutes for motor capacitors to discharge.
- 2. Remove the safety cover to expose the shaft and coupling or pulley.
- 3. For belt driven units inspect the pulley for damage and the belt for wear and damage. For units that use a coupling, inspect the coupling for wear and damage.
- 4. Inspect the motor output shaft for damages. Replace damaged components and tighten any loose set screws.
- 5. Make sure the cooling fins and area around the motor are free from dust and debris.
- 6. Make sure the mounting bolts and hardware are tight and secure.

## **Motor Maintenance Continued**

- 7. If used, check rubber vibration isolators for cracks and damage.
- 8. Remove control unit cover and make sure stuffing tubes are tight.
- 9. Make sure all wire connections are tight.
- 10. Inspect internal wires for signs of heat damage.

Any damages noted must be repaired before placing the motor into service.

#### Mechanical

Problems with alignment can cause bearing wear. Lack of maintenance and improper installation, and loose mounting blots can cause premature bearing wear and motor overloads. Mechanical and temperature issues are commonly covered in this section.

## **Motor Drive Parameters and Data Type**

Motor drive parameters are used in programming the Motor Control Software. The latest motor drive parameters are found on the Infinitum support site. Here is the link to the Aircore EC Motor Parameters. <u>link</u>

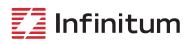

106 Old Settlers Blvd Suite D106 Round Rock, TX 78664 info@goinfinitum.com
 goinfinitum.com
 support.goinfinitum.com

We reserve the right to make technical changes or modify the contents of this document without prior notice. Copyright@ 2023 Infinitum, Inc. All rights reserved.